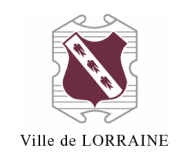

## **POUR FAIRE UNE RECHERCHE DANS LE CATALOGUE**

- 1. Allez à l'adresse<https://lorraine.bibliomondo.com/> OU sur le site de la ville, à la page [http://www.ville.lorraine.qc.ca/loisirs-et](http://www.ville.lorraine.qc.ca/loisirs-et-culture/bibliotheque/catalogue-en-ligne)[culture/bibliotheque/catalogue-en-ligne,](http://www.ville.lorraine.qc.ca/loisirs-et-culture/bibliotheque/catalogue-en-ligne) cliquez sur « Pour consulter le catalogue, cliquez ici » ;
- 2. La page d'accueil contient la barre de recherche en haut à droite :

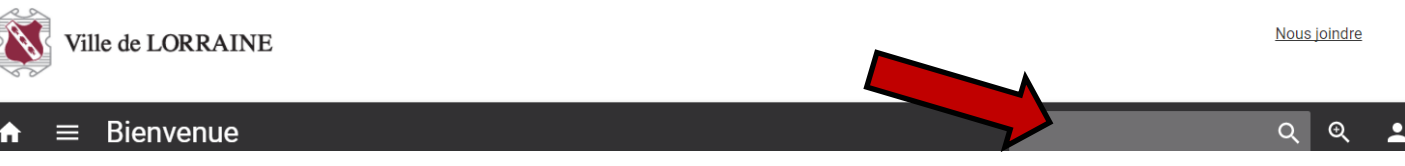

## **POUR FAIRE UNE RECHERCHE SIMPLE**

1. Quand vous cliquez dans la barre de recherche, voici ce qui apparaît :

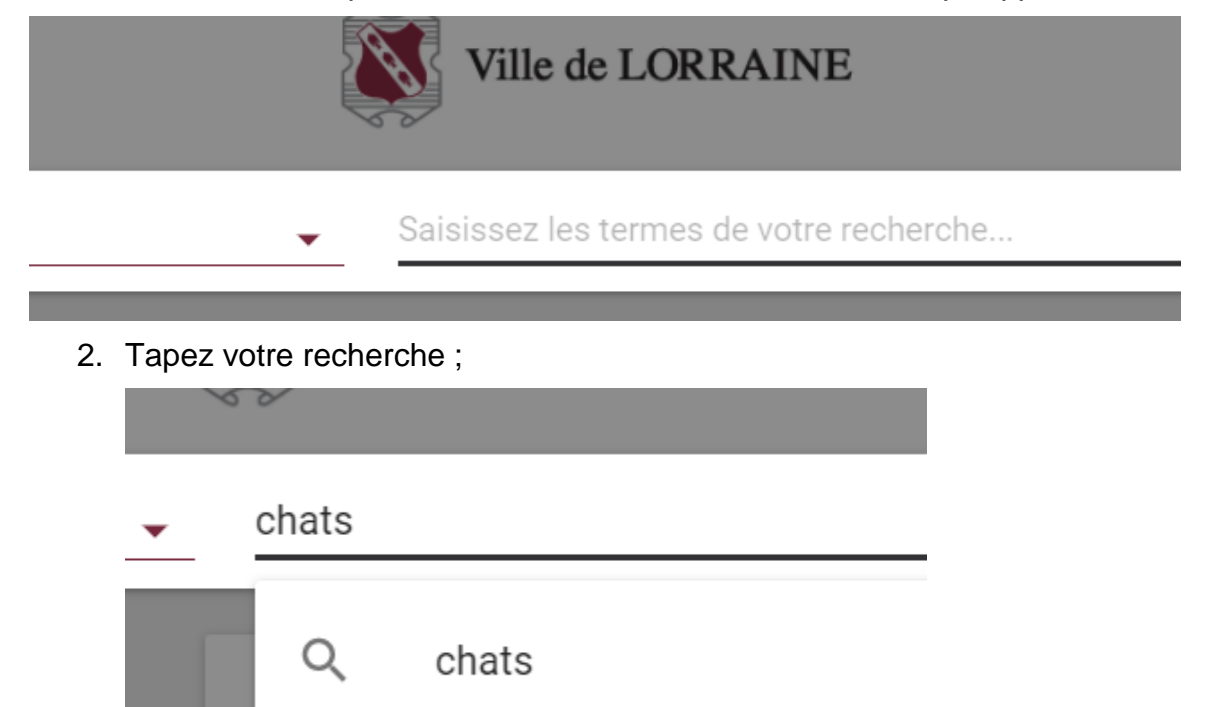

- a. Si vous vous êtes trompés dans votre recherche, vous pouvez l'effacer en cliquant sur le  $\chi$  qui se trouve à la droite de la barre de recherche.
- 3. Pour lancer votre recherche, appuyer sur « enter » ou cliquez sur la loupe qui se trouve au bout à droite de la barre de recherche ;
- 4. Vous arrivez à la page des résultats de votre recherche ;

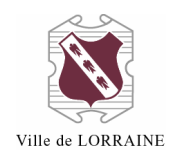

- a. Vous pouvez faire apparaître vos résultats de deux (2) façons différentes :
	- i. Par liste

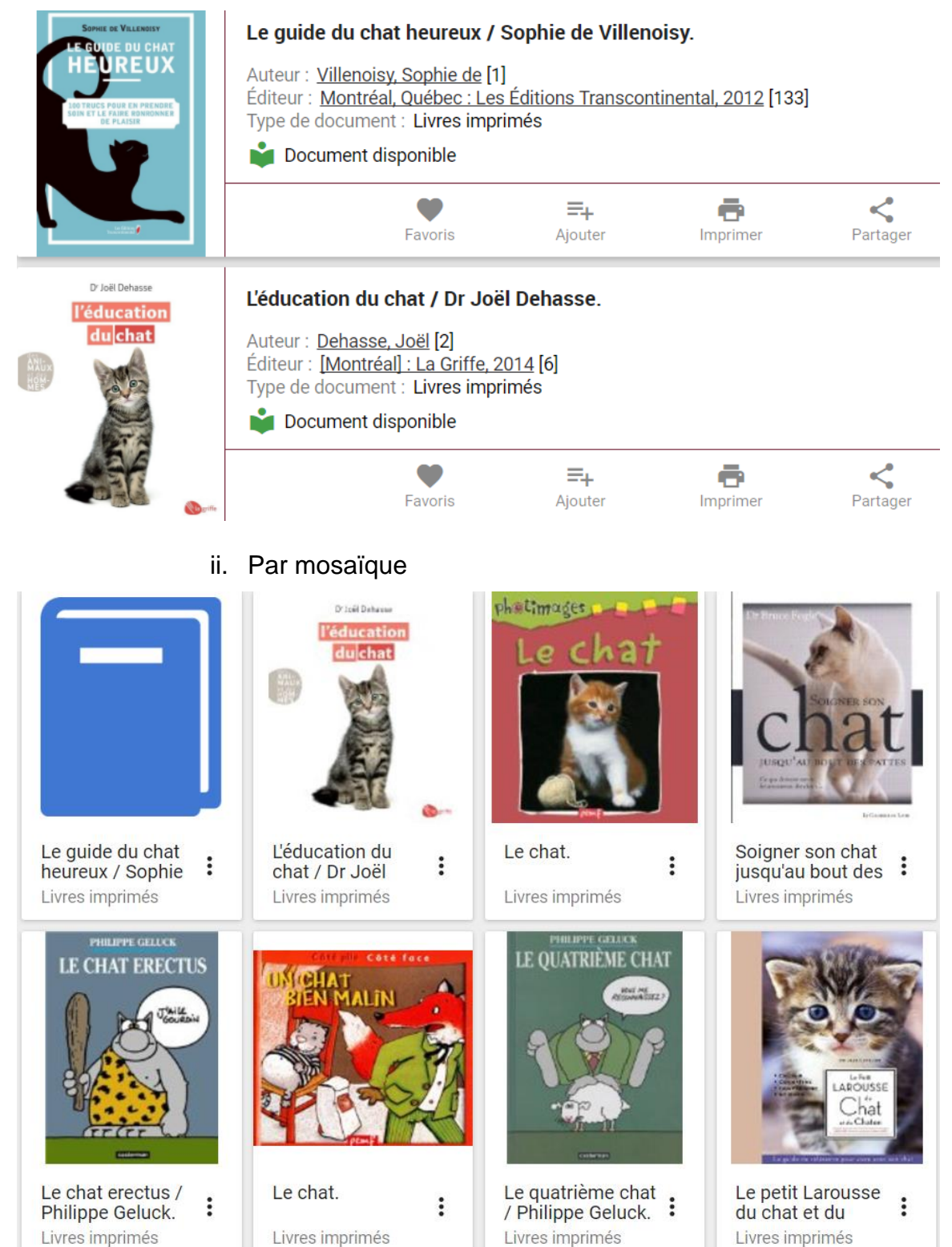

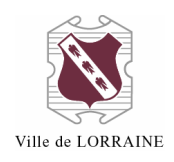

5. Une fois dans la page des résultats, vous pouvez limiter votre recherche à l'aide des choix qui sont à droite de l'écran, par exemple en sélectionnant la langue voulue, le sujet, l'auteur etc.

## **POUR FAIRE UNE RECHERCHE AVANCÉE**

- 1. Vous avez deux façons d'y arriver :
	- a. Cliquez sur la boîte de recherche à droite de l'écran ;

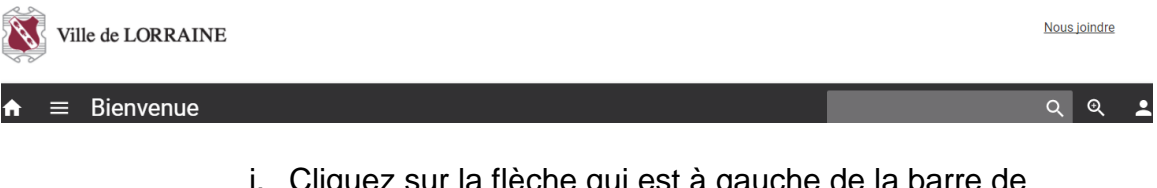

i. Cliquez sur la flèche qui est à gauche de la barre de recherche :

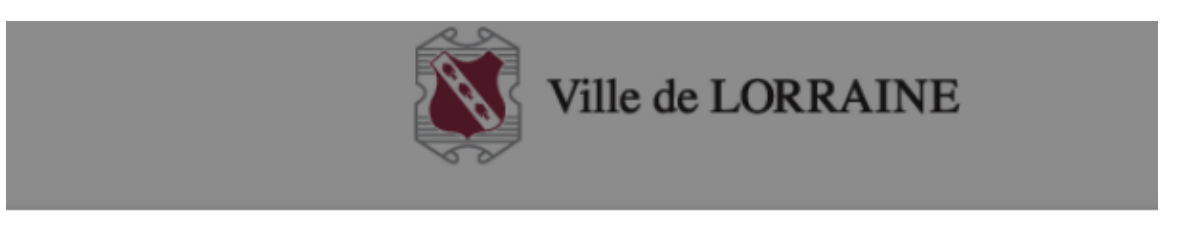

- Saisissez les termes de votre recherche...
- ii. Sélectionnez le choix « Recherche avancée » ;
- ⊕ b. Cliquez sur la loupe qui est à côté de la boîte de recherche.
- 2. Inscrivez les informations pertinentes de votre recherche, soit le titre, l'auteur, etc. Les critères de recherche disponibles sont les suivants :

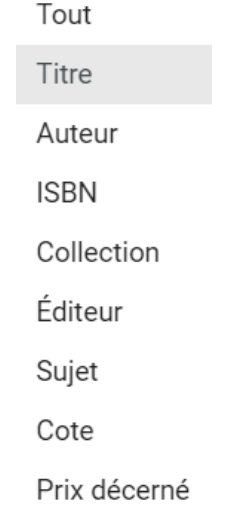

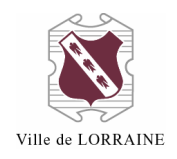

## 3. Vous pouvez limiter directement votre recherche selon des critères précis :

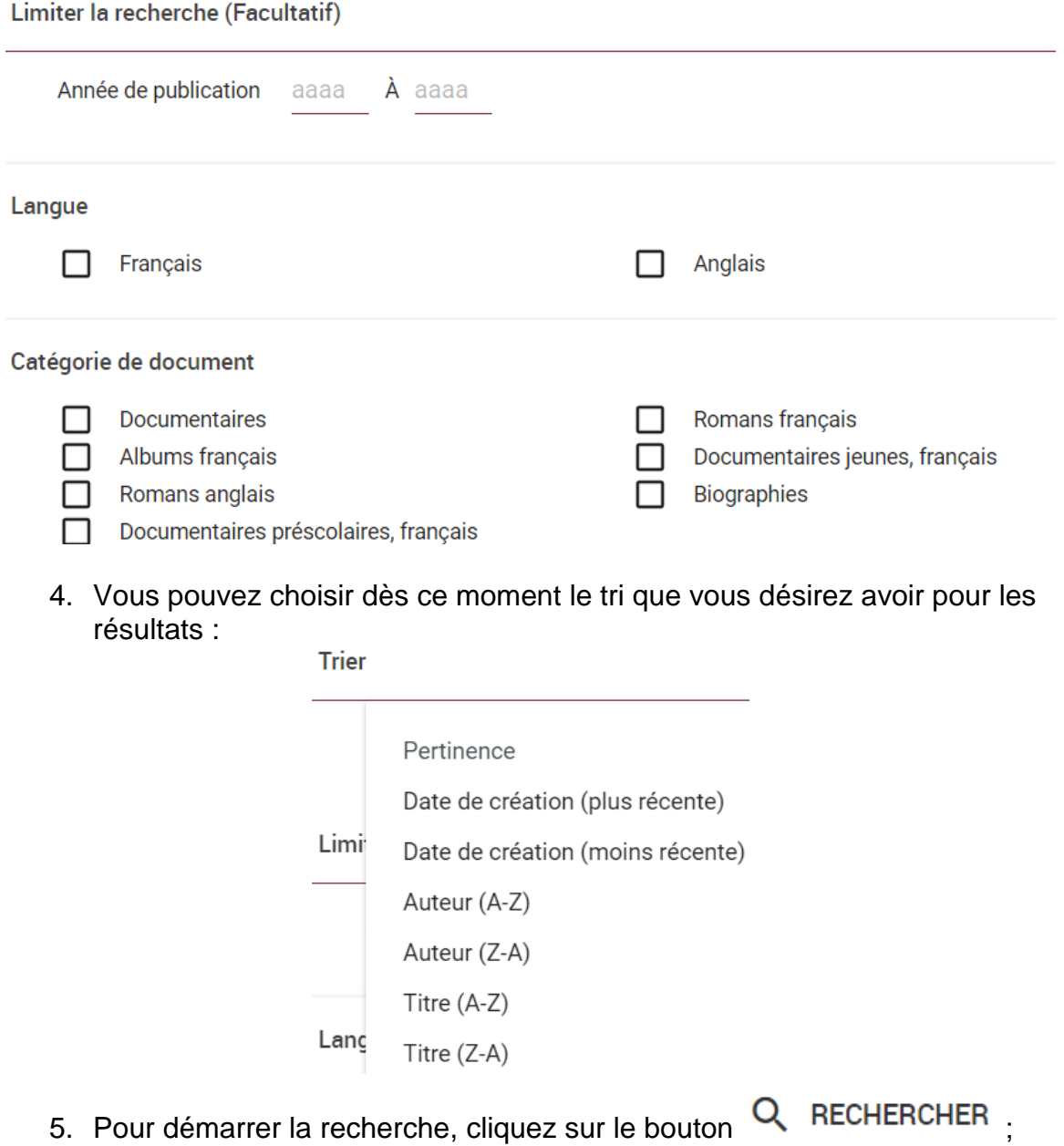

6. Vous pouvez effacer toutes les informations que vous avez entrées dans cette page en cliquant sur le bouton  $\bigcirc$  RÉINITIALISER

Pour toute question, n'hésitez pas à nous contacter à l'adresse [bibliotheque@ville.lorraine.qc.ca](mailto:bibliotheque@ville.lorraine.qc.ca) ou par téléphone au 450 621-1071.